# **Instrucciones adicionales**

# **Enrutador móvil**

Enrutador móvil Advantech para equipos VEGA

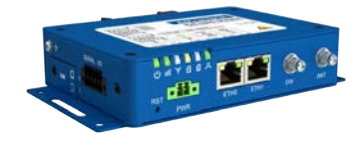

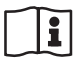

Document ID: 61842

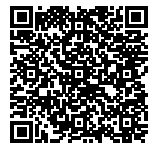

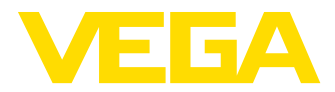

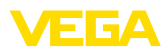

# Índice

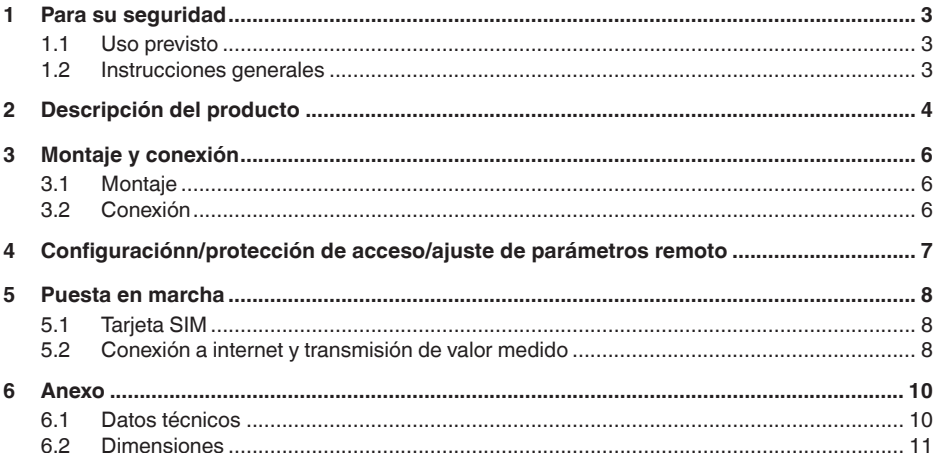

Estado de redacción: 2020-08-13

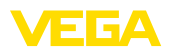

# **1 Para su seguridad**

## **1.1 Uso previsto**

El enrutador de telefonía móvil sirve para la transmisión de valores de medición y de mensajes a través de la red móvil

## **1.2 Instrucciones generales**

Esta instrucción de servicio adicional describe la puesta en marcha del enrutador móvil en combinación con un equipo VEGA. Sirve como complemento a las instrucciones de servicio originales de Advantech. La instrucción de servicio original del enrutador puede descargarse de https://www.advantech.com.

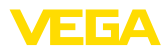

# **2 Descripción del producto**

#### **Alcance de suministros**

El alcance de suministros comprende:

- Enrutador móvil
- Antena I TF
- Fuente de alimentación específica de cada país (opcional)
- VEGA-tarjeta de identificación (opcional)
- Cable Ethernet
- Prolongación de antena con soporte magnético
- Este manual de instrucciones
- Hoja informativa con código de acceso para la interface web

El enrutador móvil se utiliza para la transmisión de valores de medición y mensajes. Para ello se requiere uno de los siguientes controladores, que suministra los valores medidos y los mensajes. **Campo de aplicación**

- VEGAMET 391
- VEGAMET 624/625
- VEGASCAN 693

Si se utilizan varios controladores, también se puede utilizar un conmutador Ethernet. De este modo, sólo se necesita un enrutador para transmitir los valores de medición y los mensajes de todos los controladores.

Los valores medidos y los mensajes se envían por correo electrónico. Además, los valores medidos pueden ser transmitidos a través de https al " *VEGA Inventory System*" para su visualización.

Los valores de medición y los mensajes se transmiten a través de la red GSM/GPRS/UMTS/LTE. También es posible acceder al controlador conectado a través de la parametrización remota.

Para la puesta en marcha se necesita una tarjeta SIM (formato Mini-SIM) habilitada con opción de transmisión de datos.

#### **Información:**

La tarjeta SIM no se incluye en el volumen de suministro estándar del equipo. Para la operación se requiere la tarjeta de identificación de VEGA u opcionalmente una tarjeta SIM propia activada.

Con el fin de facilitarle al máximo la transmisión de los valores de medición y el mantenimiento remoto, VEGA le ofrece el paquete de servicio " *Tarjeta de identificación de carga de usuario*". Este paquete incluye los costes de transmisión de datos y la posibilidad de mantenimiento remoto por el servicio técnico de VEGA. **Tarjeta de identificación VEGA**

> El empleo de la tarjeta de identificación de VEGA brinda las ventajas siguientes en comparación con un contrato de telefonía móvil estándar:

- Posibilidad de mantenimiento remoto por el servicio técnico de VEGA después de la activación
- Sin costes de itinerancia durante el uso en el extranjero
- Soporte de los países y regiones más populares
- Soporte para todas las vías de transmisión (VEGA Inventory Sytem, E-Mail, SMS)

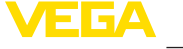

• Transmisión de datos segura y estable con un APN propio • El enrutador está preconfigurado y la tarjeta ya está instalada, es decir que la puesta en funcionamiento tiene lugar sin más configuración **Envío de valores de**  Las conexiones de datos salientes de enrutador móvil se establecen **medición** través de GPRS/UMTS/LTE (facturación por volumen). Las conexiones salientes se emplean para la transmisión de valores de medición E-Mail/SMS/VEGA Inventory System. **Activar tarjeta SIM**Por regla general, una tarjeta SIM M2M no tiene PIN. En este caso hay que desactivar el PIN. **Información:** Ť Si se emplea la tarjeta de identificación VEGA no es necesaria la entrada o la desactivación de un PIN.

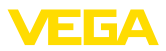

# **3 Montaje y conexión**

### **3.1 Montaje**

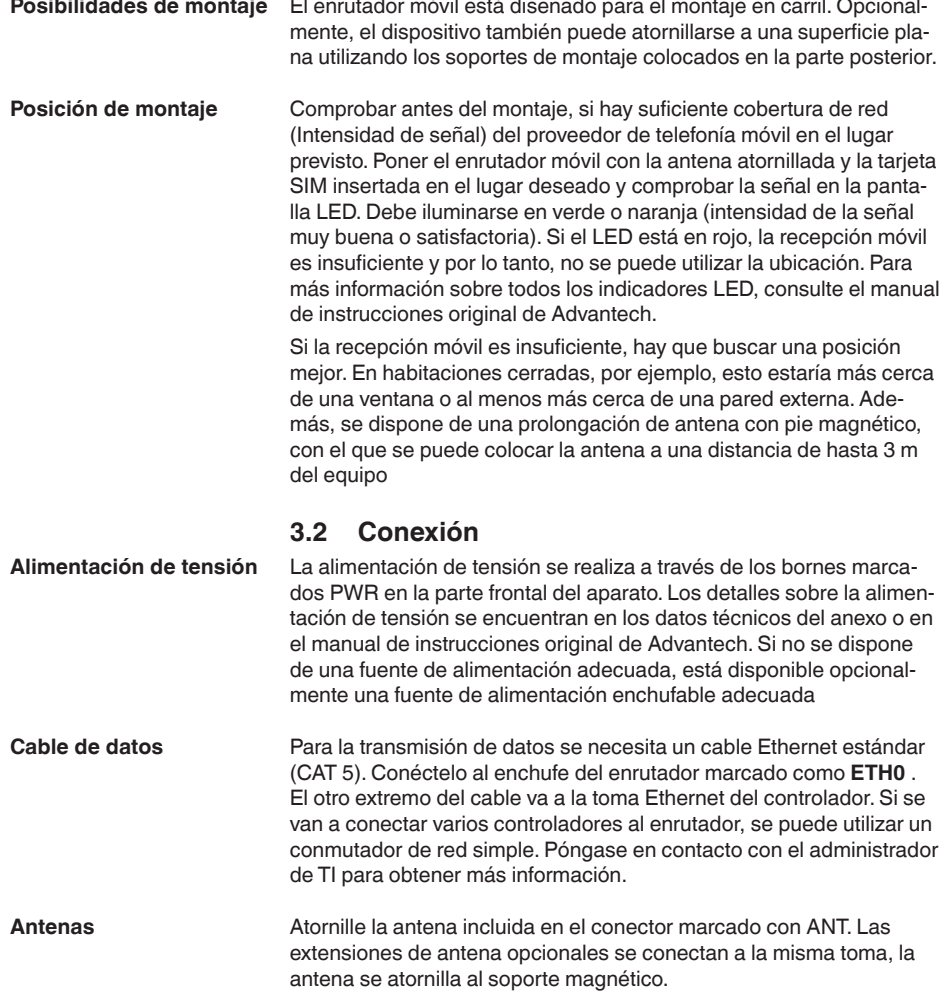

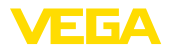

**Acceso a través de navegador web**

**ajuste de parámetros remoto** El acceso al enrutador se realiza a través de un navegador web

**4 Configuraciónn/protección de acceso/**

con la dirección IP 192.168.1.1. En el campo " *Username*" entrar el nombre " *root*.

Para la protección contra el acceso no autorizado, cada equipo tiene una contraseña individual. La contraseña se encuentra en la hoja informativa incluida en el volumen de suministro.

#### **Información:**

parte inferior del dispositivo.

Después de efectuar un reset, la contraseña individual se borra y se reemplaza por la contraseña asignada por el fabricante del router. Esta contraseña está en la placa de características del router, en la

#### **Parametrización remota**

Las conexiones de datos entrantes en el enrutador móvil (conexión de red) solamente se pueden establecer, si la tarjeta SIM empleada soporta una dirección IP estática. Las conexiones de datos entrantes se pueden utilizar para la parametrización remota, p. Ej. por el servicio de asistencia técnica de VEGA (sólo con la tarjeta de identificación de VEGA).

Durante el pedido del equipo se ha determinado ya si la parametrización a distancia por parte del servicio de asistencia técnica de VEGA está permitida o bloqueada. Esta configuración también se puede cambiar más adelante en el menú de configuración del enrutador. Para ello entrar en el menú de configuración del enrutador y seleccionar la opción de menú: " *Administration - Change Profile*". Seleccione el perfil deseado y pulse el botón " *Apply*". A continuación hay que reiniciar el enrutador.

#### **Perfiles - Estándar**

En el perfil estándar se permite la parametrización remota por el servicio técnico de VEGA. Este perfil es la configuración por defecto en el proceso de pedido.

#### **Perfiles - Opcionales**

En este perfil se bloquea la parametrización remota por el servicio técnico de VEGA.

#### **Indicaciones:**

Con la activación del mantenimiento remoto, usted acepta que un empleado de VEGA tenga acceso al enrutador móvil y a todos los equipos conectados. De este modo, dispone de autorización total para leer todos los parámetros y valores de medición y guardarlos o modificarlos en caso necesario. En caso de desacuerdo, no debe activar el mantenimiento remoto.

**Reset al ajuste de** 

**fábrica**

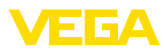

# **5 Puesta en marcha**

### **5.1 Tarjeta SIM**

Cuando se utiliza una tarjeta de identificación de VEGA, todos los parámetros requeridos ya están pre ajustados. Esto significa que el enrutador está listo para funcionar inmediatamente sin más configuración.

Si se va a utilizar una tarjeta SIM individual hay que reiniciar el enrutador a la configuración de fábrica. Recomendamos el uso de una tarjeta SIM M2M, que normalmente no tiene PIN. Si la tarjeta tiene PIN hay que desactivarlo permanentemente.

**Indicaciones:**

Realizar el reset sólo si utiliza su propia tarjeta SIM.

Durante el funcionamiento, pulse el botón RST con un objeto puntiagudo durante aprox. un segundo. El enrutador se reiniciará y se ajustará a los valores predeterminados de fábrica. Después de aprox. un minuto, el enrutador estará listo para funcionar nuevamente (el LED PWR parpadea).

### **5.2 Conexión a internet y transmisión de valor medido**

La transmisión de valores de medición por correo electrónico o el VEGA Inventory System siempre se basa en una comunicación de Internet. Para el establecimiento de la conexión se necesitan datos de acceso (nombre de usuario/contraseña) y la entrada del correspondiente Access Point Name (APN). **Conexión a internet**

> Si se emplea el paquete de servicio de VEGA " *Tarifa de uso tarjeta de identificación*" y el VEGA Inventory System, no hace falta ningún dato de acceso u otro tipo de información, ya que todos los parámetros requeridos vienen preajustados de fábrica.

#### **Información:**

En la ayuda online del controlador encontrará más información, así como una lista de proveedores comunes de telefonía móvil con sus correspondientes datos de acceso.

Los valores medidos se pueden transmitir opcionalmente de la forma siguiente:

- Vía cliente de e-mail integrado a cualquier dirección de correo electrónico
- Vía https en el VEGA Inventory System

La configuración del valor de medición y la transmisión de mensajes se realiza a través del DTM del controlador conectado al enrutador . Para ello tener en cuenta el manual de instrucciones y la ayuda online del DTM del controlador correspondiente.

Para el ajuste de transmisión del valor vendido hay disponible un asistente confortable en el punto de menú -DTM " *lista de sucesos*". Los valores medidos se pueden transmitir a horas o intervalos de libre definición. Adicionalmente, se puede transmitir un mensaje en

61842-ES-200824 61842-ES-200824

**Envío de valores de medición**

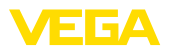

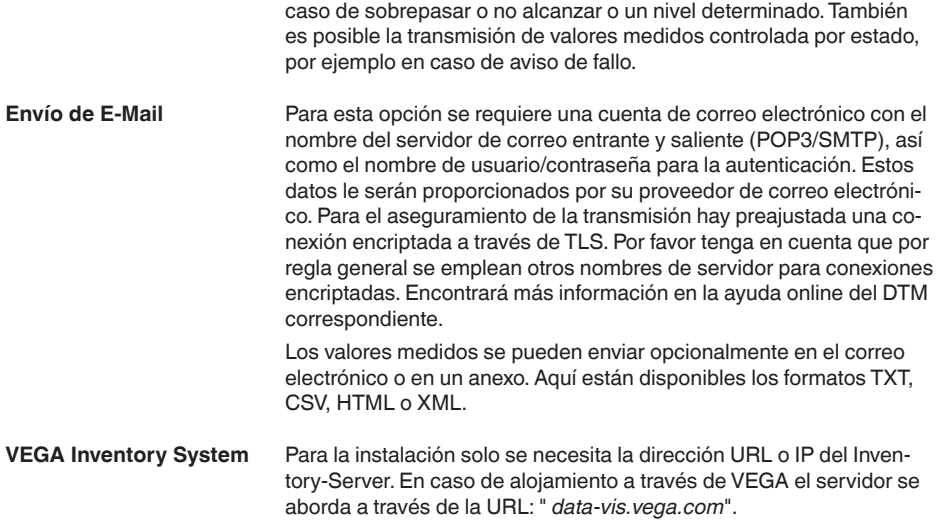

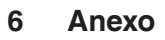

# **6.1 Datos técnicos**

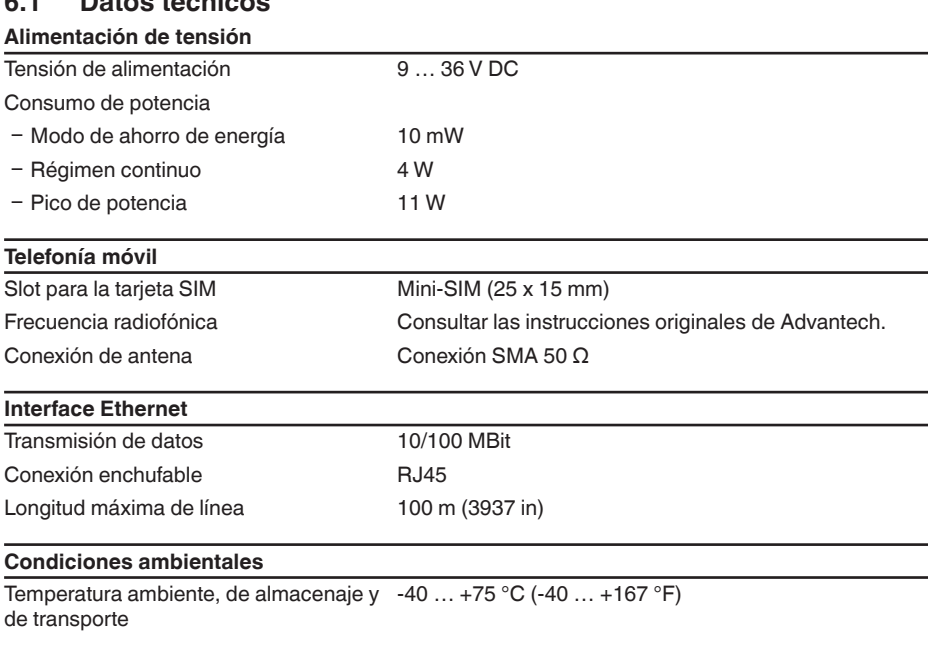

## **Cable de red CAT 5**

Longitud de línea apróx. 1,5 m

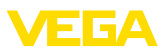

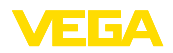

### **6.2 Dimensiones**

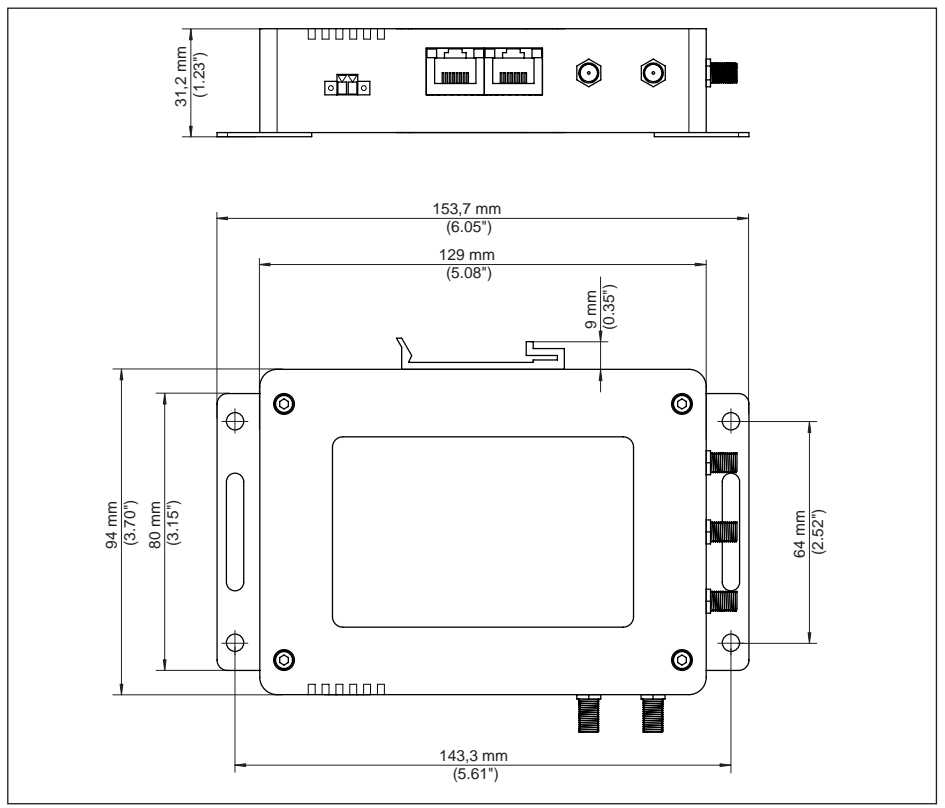

*Fig. 1: dimensiones enrutador móvil*

Fecha de impresión:

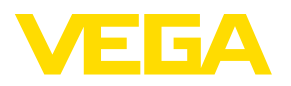

Las informaciones acera del alcance de suministros, aplicación, uso y condiciones de funcionamiento de los sensores y los sistemas de análisis corresponden con los conocimientos existentes al momento de la impresión. Reservado el derecho de modificación

© VEGA Grieshaber KG, Schiltach/Germany 2020

 $\epsilon$ 

VEGA Grieshaber KG Am Hohenstein 113 77761 Schiltach Alemania

Teléfono +49 7836 50-0 Fax +49 7836 50-201 E-Mail: info.de@vega.com www.vega.com